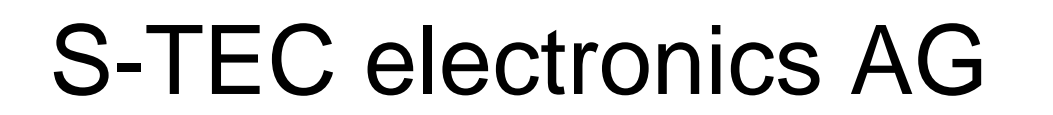

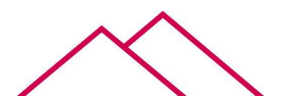

industrial electronics

# **MDBT\_V0641**

# **Bedienungsanleitung**

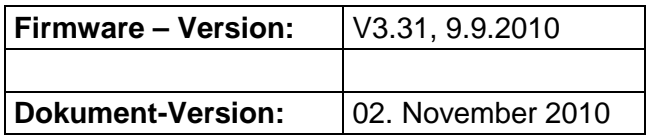

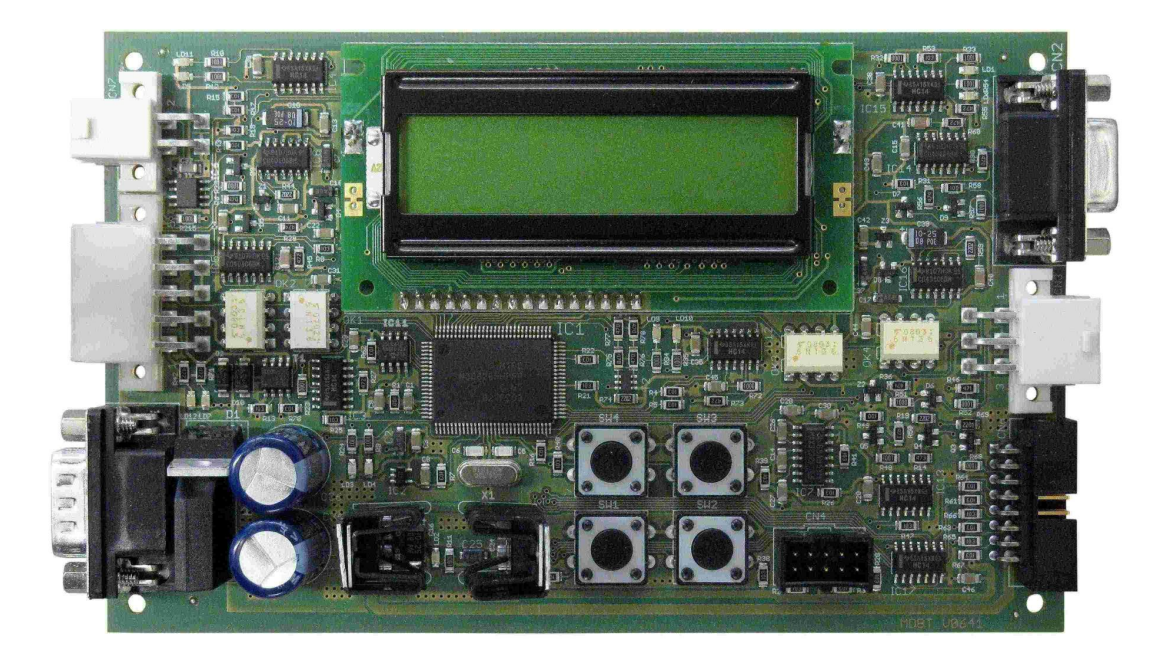

#### <span id="page-1-0"></span>Inhaltsverzeichnis 1

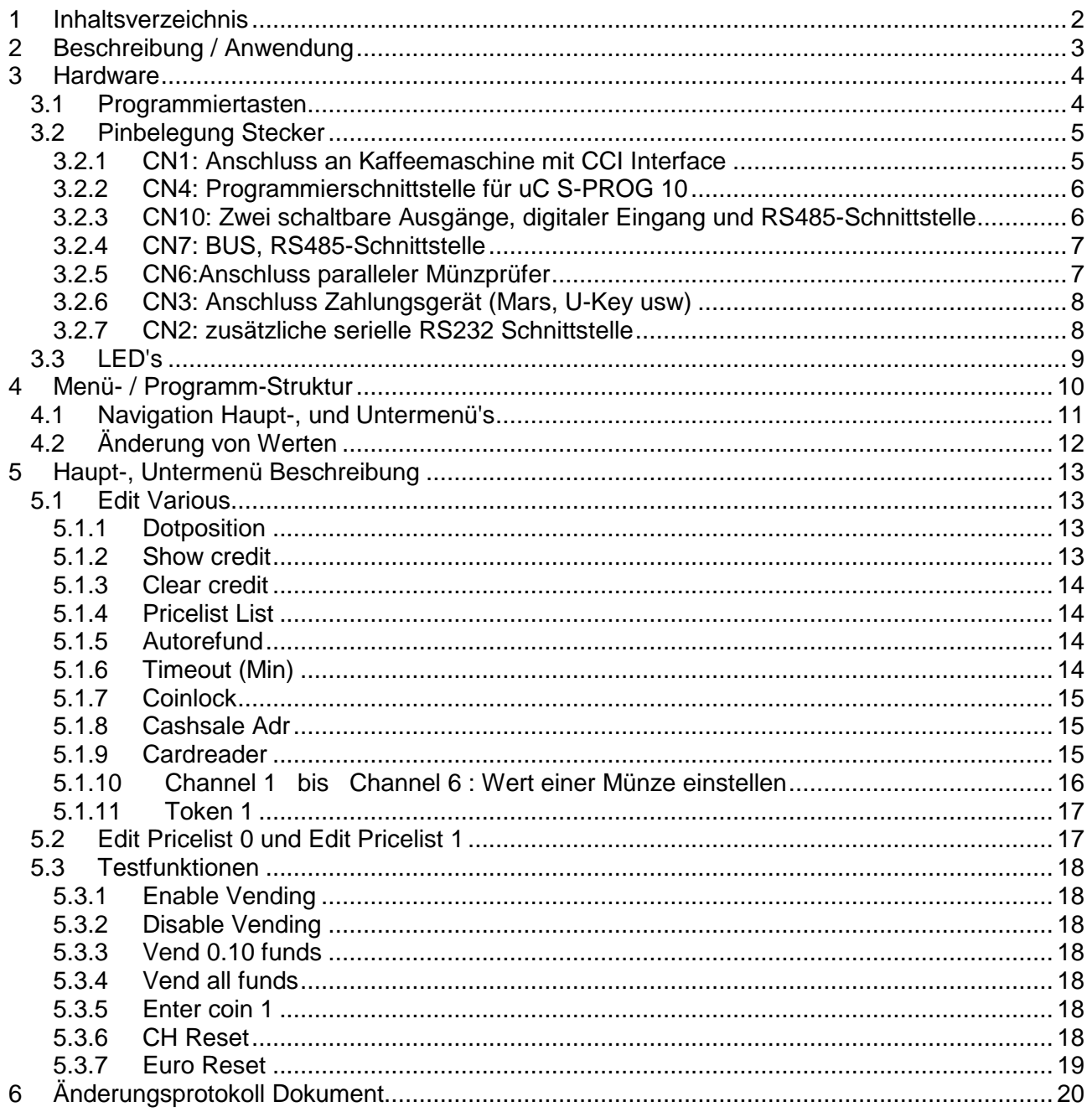

## <span id="page-2-0"></span>**2 Beschreibung / Anwendung**

Das MDBT-Interface ist ein Vending Machine Controller VMC. Er verbindet eine Kaffeemaschine mit CCI Interface mit einem oder mehreren Zahlungssystemen. Die Zahlungssysteme müssen einen MDB-Anschluss aufweisen damit sie mit dem MDBT zusammenpassen.

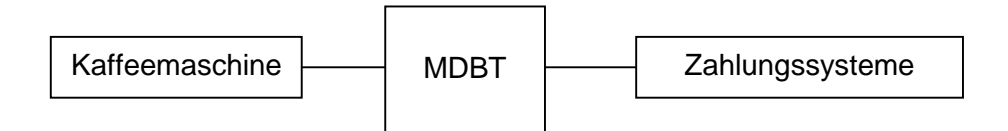

Folgende Geräte können an ein MDBT-Interface angeschlossen werden:

- ▶ Parallel-Münzprüfer Mars CF330 und kompatible
- Münzwechsler Mars, NRI
- Card Reader (U-Key, EVIS, Cash-Terminal)

Die leistungsfähige Firmware auf dem MDBT erkennt ein angeschlossenes MDB-Gerät automatisch und konfiguriert sich selbständig.

Die Firmware auf dem MDBT-Interface kann über die Programmiertasten und das Display parametriert und eingestellt werden.

Folgende Funktionen können programmiert/parametriert werden:

- $\boxtimes$  Produktpreise [1 .. 64]
- $\boxtimes$  Zwei verschiedene Preistabellen
- $\boxtimes$  Werte für die Münzkanäle [1..6]
- Kredit auf Display anzeigen für EC-Cash
- $\boxtimes$  Löschung des Restkredits beim Münzprüfer

### <span id="page-3-0"></span>**3 Hardware**

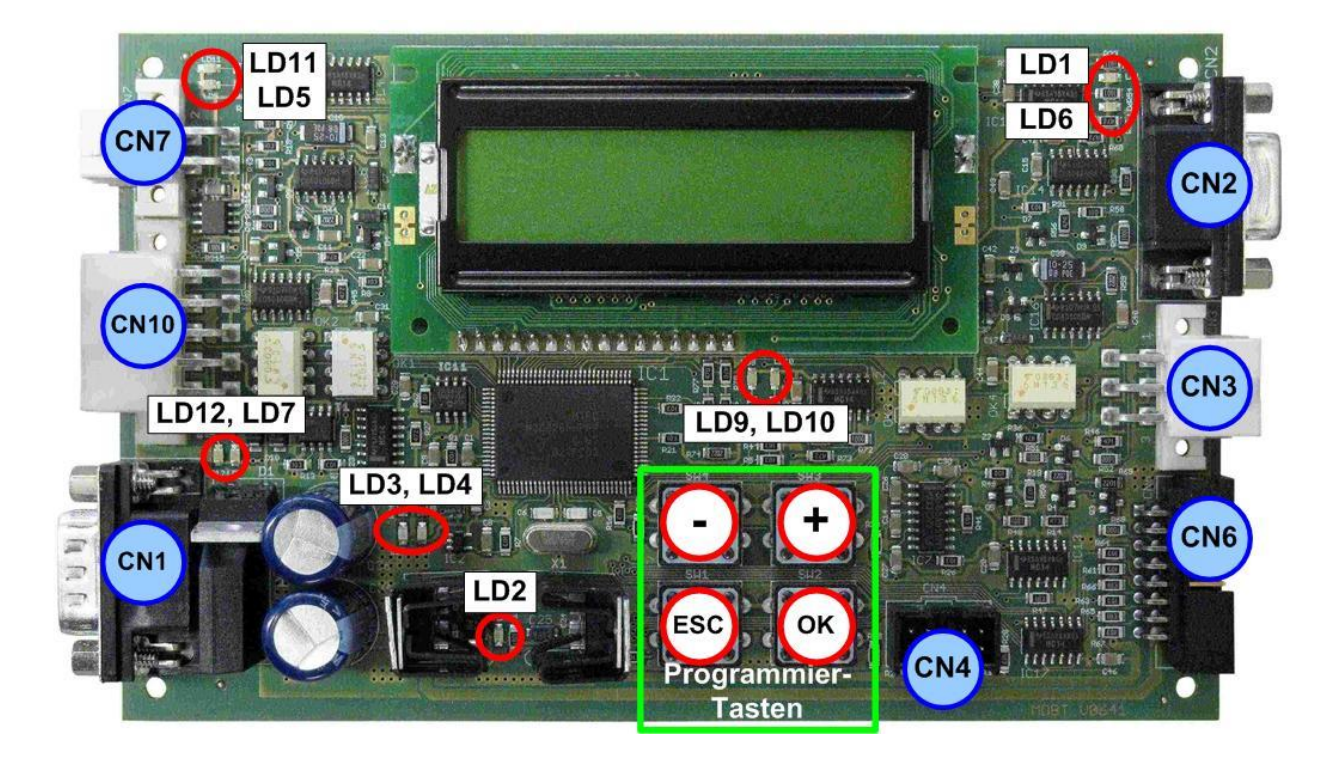

#### <span id="page-3-1"></span>**3.1 Programmiertasten**

Die Programmiertasten haben folgende Funktion:

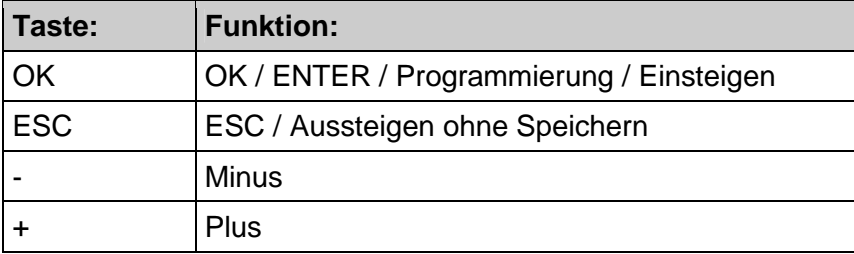

#### <span id="page-4-0"></span>**3.2 Pinbelegung Stecker**

#### **3.2.1 CN1: Anschluss an Kaffeemaschine mit CCI Interface**

<span id="page-4-1"></span>• Steckertyp : D-Sub 9pol, male

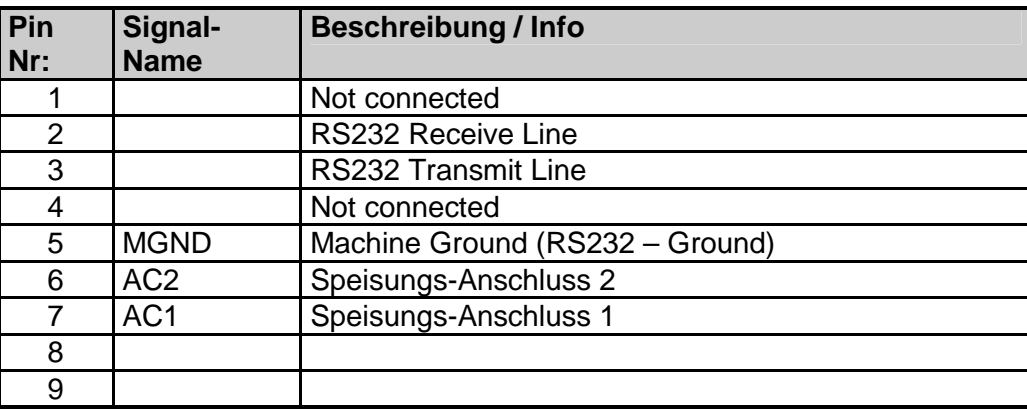

Die Spannungsversorgung für das MDBT-Interface muss ebenfalls den Strom für das angeschlossene Zahlungssystem liefern. Das MDBT-Interface kann mit Wechselstrom oder mit Gleichstrom betrieben werden.

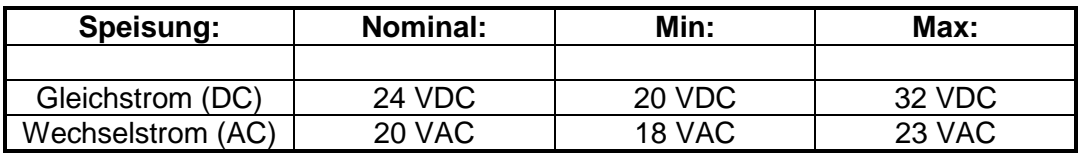

#### **Stromaufnahme:**

Die Angabe der Stromaufnahme des MDBT-Interface ist ohne angeschlossene Zahlungssysteme und bei einer Spannungsversorgung von 24 VDC:

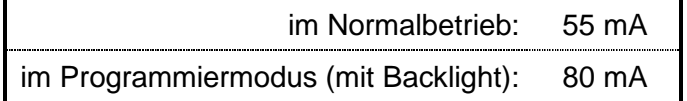

#### <span id="page-5-0"></span>**3.2.2 CN4: Programmierschnittstelle für uC S-PROG 10**

Das MDBT-Board wird mit dem Programmieradapter X1068 oder dem PTER Programmiergerät programmiert.

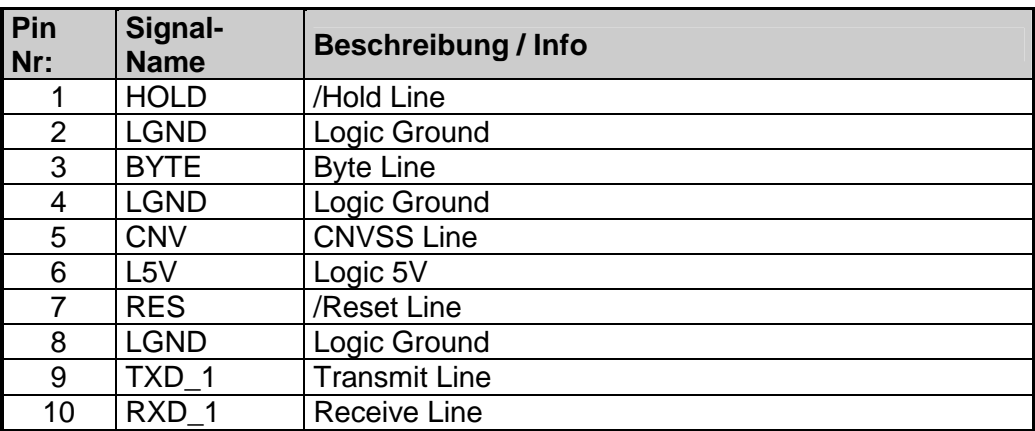

Steckertyp: Molex C-Grid III 10-Pol

#### **3.2.3 CN10: Zwei schaltbare Ausgänge, digitaler Eingang und RS485-Schnittstelle**

<span id="page-5-1"></span>Steckertyp: Molex MiniFit jr. 5566, 10-Pol, abgewinkelt

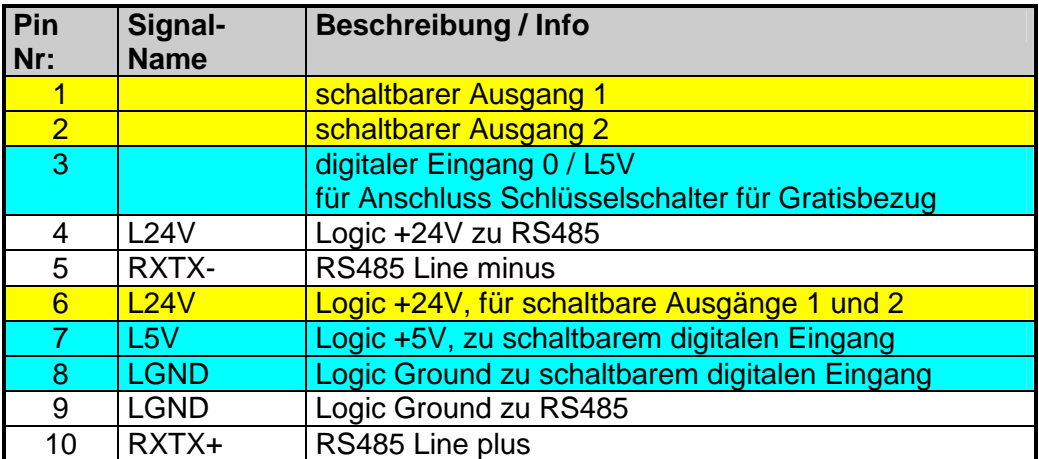

#### **3.2.4 CN7: BUS, RS485-Schnittstelle**

<span id="page-6-0"></span>Steckertyp: Molex MiniFit jr. 5566 4-Pol, abgewinkelt

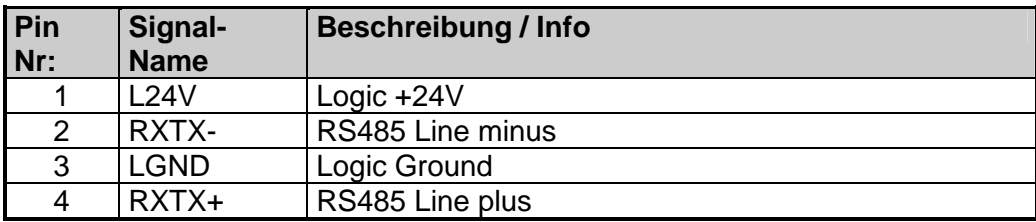

#### **3.2.5 CN6:Anschluss paralleler Münzprüfer**

<span id="page-6-1"></span>Anschluss von Parallel-Münzprüfer Mars

Steckertyp: Molex Box-Header 16pol, abgewinkelt

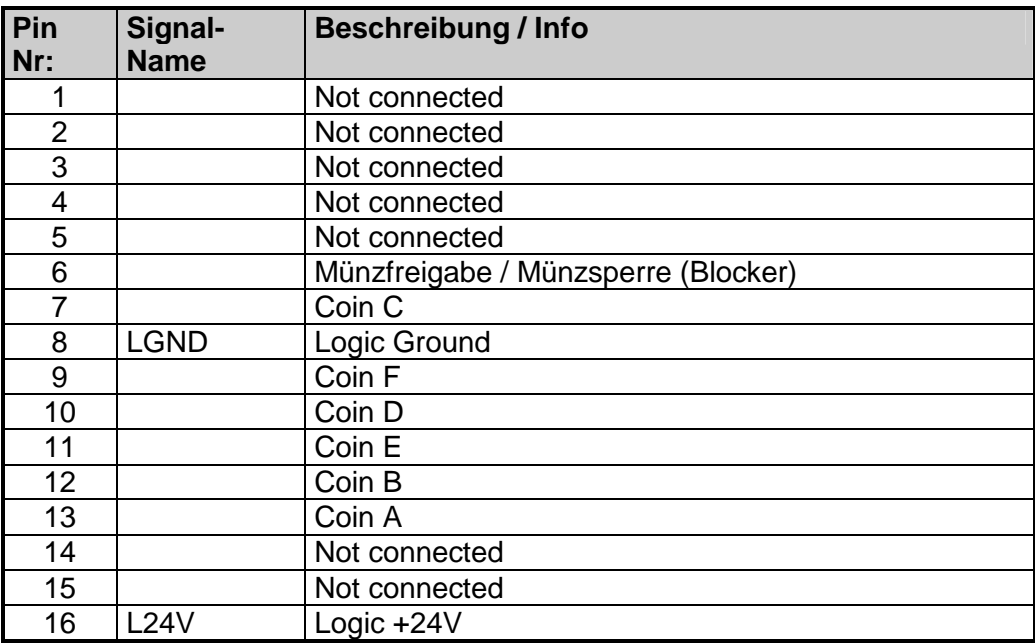

#### **3.2.6 CN3: Anschluss Zahlungsgerät (Mars, U-Key usw)**

<span id="page-7-0"></span>Anschluss für Münzwechsler Mars, NRI und CardReader usw.

Steckertyp: Molex MiniFit jr. 5566 6-Pol, abgewinkelt

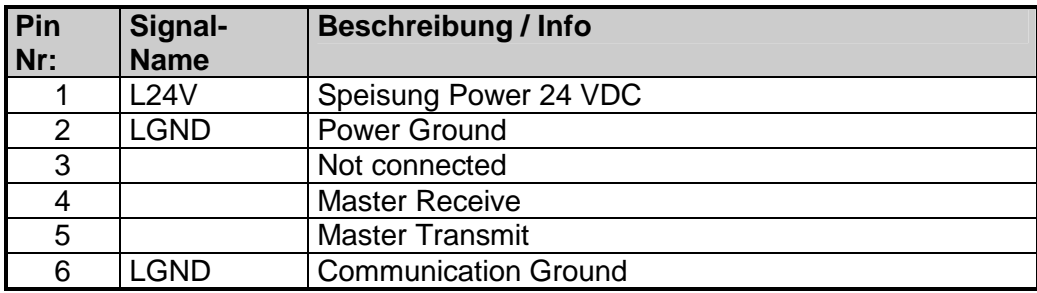

#### **3.2.7 CN2: zusätzliche serielle RS232 Schnittstelle**

<span id="page-7-1"></span>Galvanisch getrennte RS232-Schnittstelle

Steckertyp: D-Sub 9pol, female

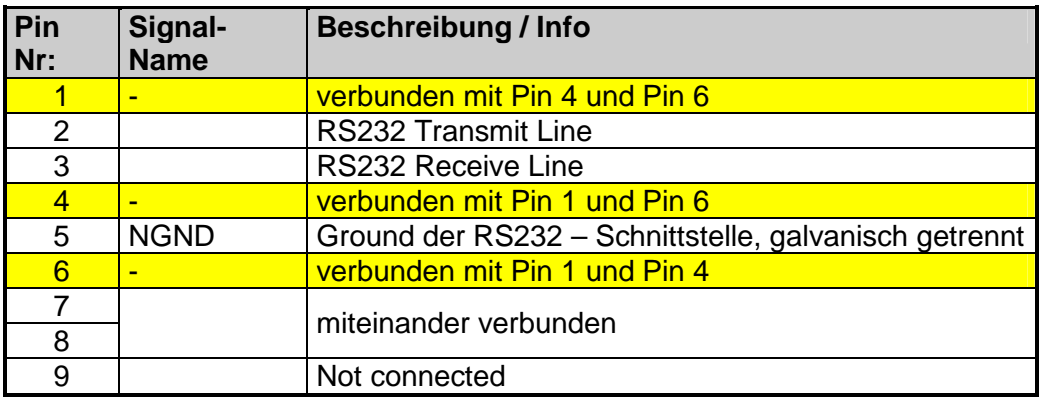

#### <span id="page-8-0"></span>**3.3 LED's**

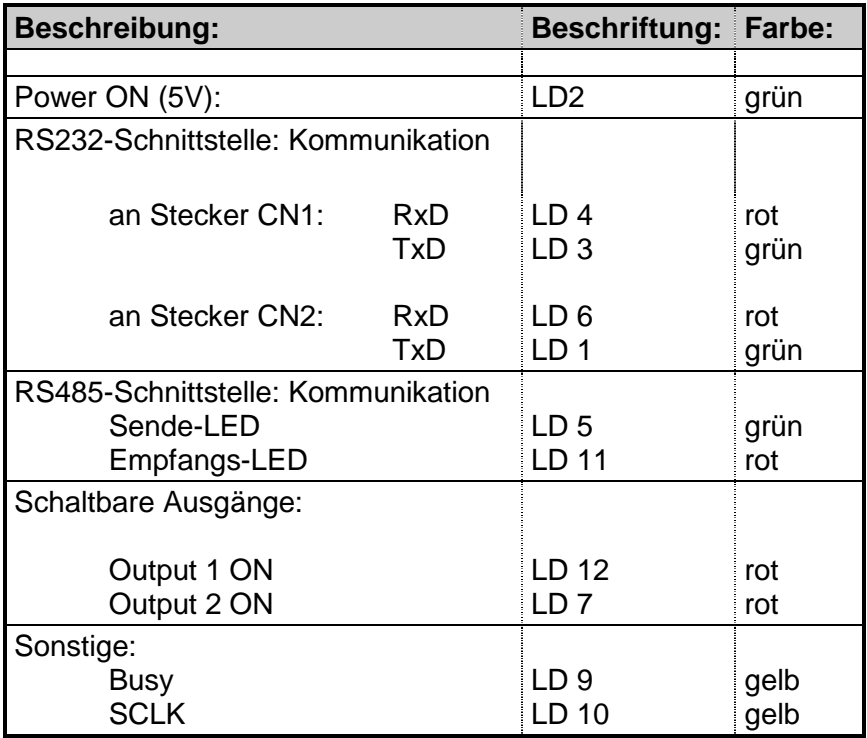

### **4 Menü- / Programm-Struktur**

Die untenstehende Grafik zeigt die Menü- und Programm-Struktur des MDBT mit dem Hauptmenü und den teilweise dazugehörigen Untermenüs.

Erklärungen zur Navigation mit den vier zur Verfügung stehenden Tasten sind im nächsten Teilkapitel zu finden.

<span id="page-9-0"></span>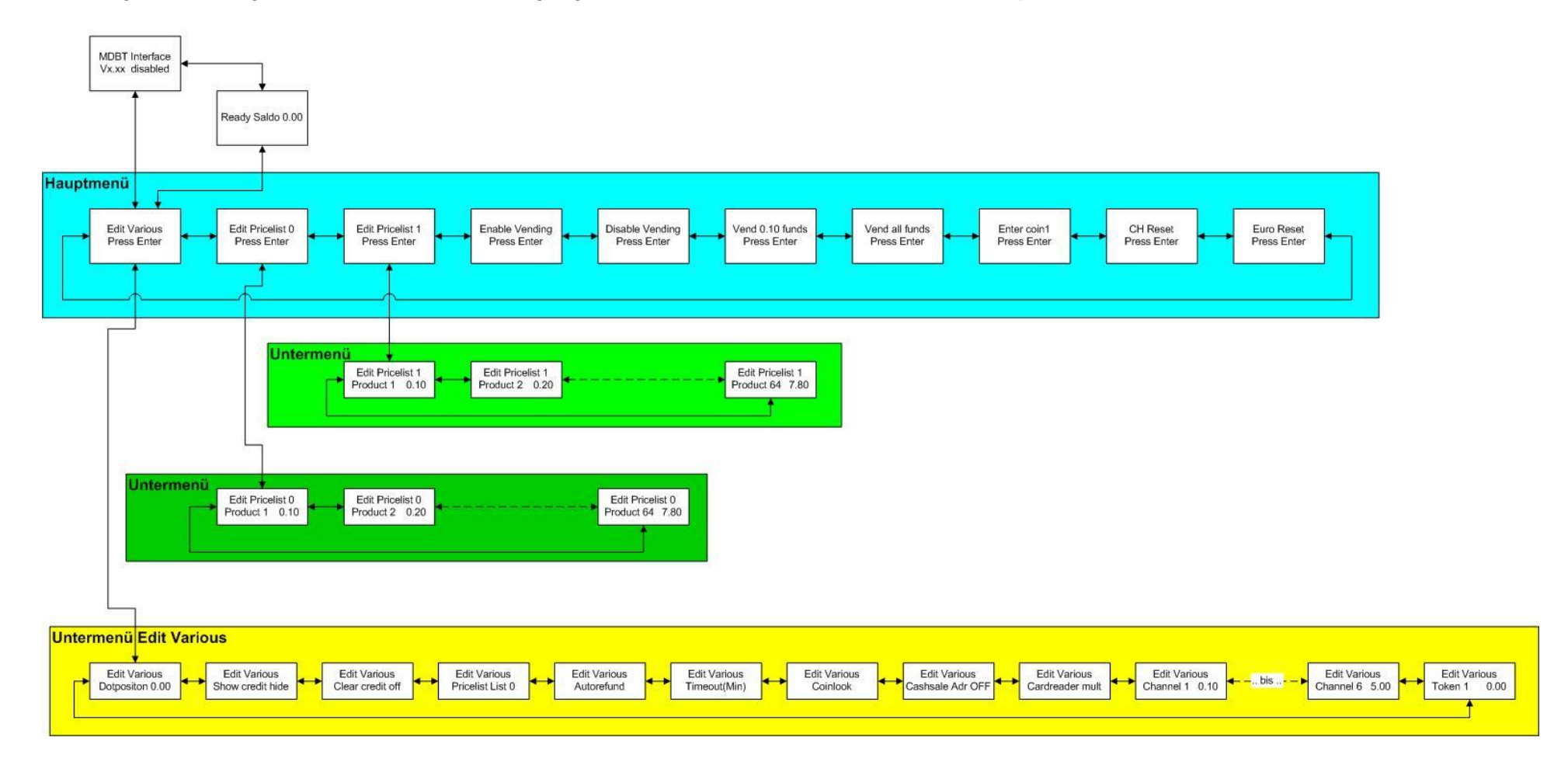

#### <span id="page-10-0"></span>**4.1 Navigation Haupt-, und Untermenü's**

Mit den Tasten ESC und OK kann durch das Menü navigiert werden. Dabei kann zwischen der Standardanzeige, dem Hauptmenü sowie die jeweiligen Untermenüs einfach gewechselt werden.

In der untenstehenden Graphik ist als Beispiel das Hauptmenü Edit Various mit seinen Untermenüs dargestellt.

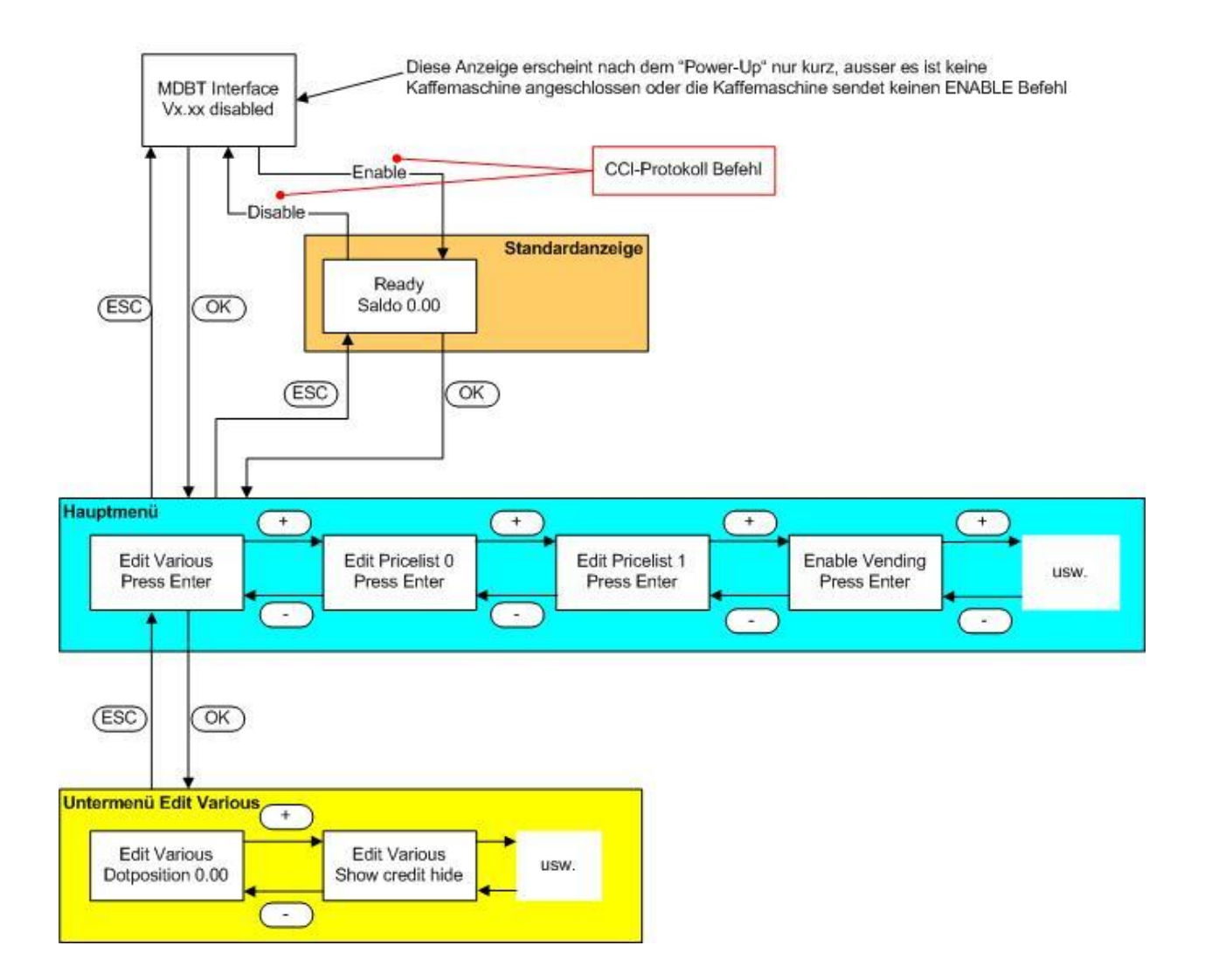

#### <span id="page-11-0"></span>**4.2 Änderung von Werten**

Die Navigation und die Änderung eines Wertes wird anhand des Beispiels Dotposition 0.00 erklärt.

Bei allen anderen Untermenü's und Wertänderung erfolgt die Navigation und Speicherung der neuen Auswahl auf dieselbe Weise.

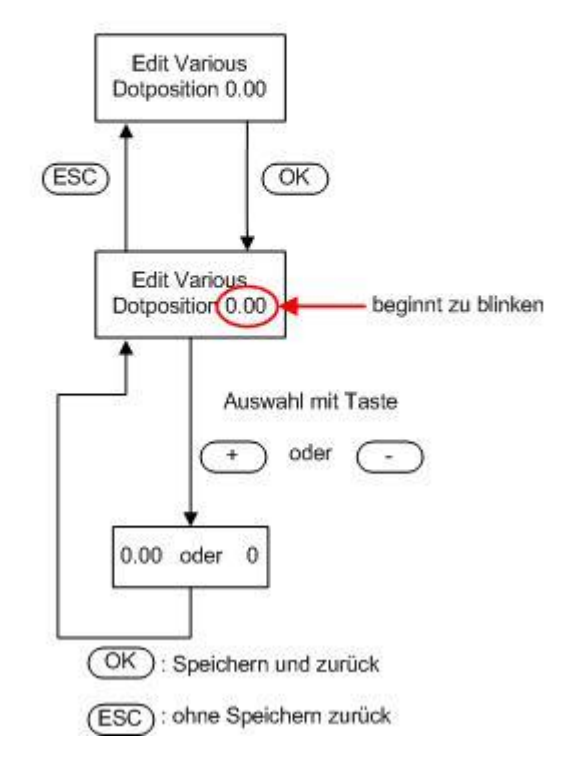

- OK Taste drücken um das Menü zu aktivieren => einstellbarer Wert blinkt
- + oder Taste : Auswahl des gewünschten Wertes
- OK Taste: Speichern des ausgewählten Wertes und zurück ins Menü
- ESC verlässt das Menü ohne zu speichern (Wert blinkt nicht mehr)

## <span id="page-12-0"></span>**5 Haupt-, Untermenü Beschreibung**

#### <span id="page-12-1"></span>**5.1 Edit Various**

In diesem Punkt des Hauptmenüs kann in den diversen Untermenüs die Funktion und Parametrierung des MDBT's festgelegt werden.

#### **5.1.1 Dotposition**

<span id="page-12-2"></span>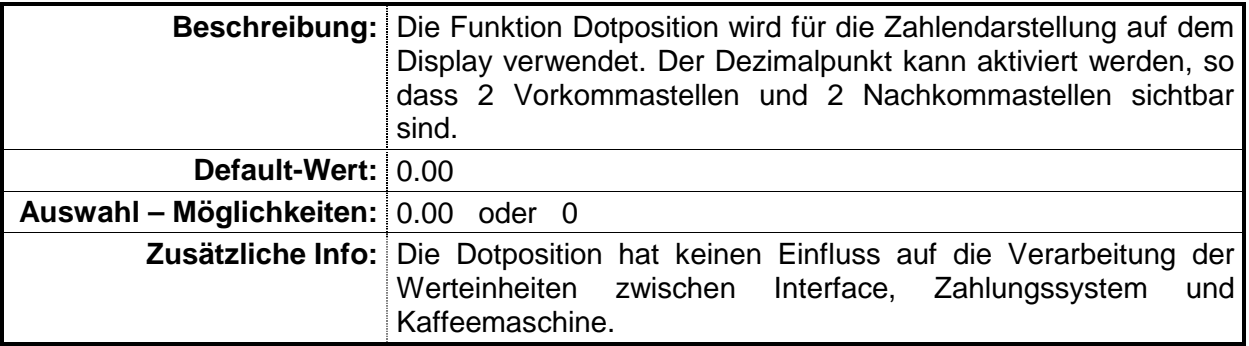

#### **5.1.2 Show credit**

<span id="page-12-3"></span>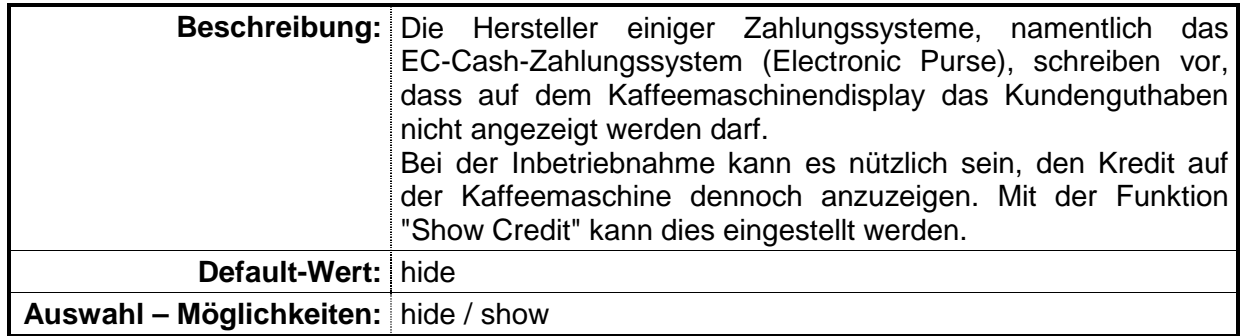

#### **5.1.3 Clear credit**

<span id="page-13-0"></span>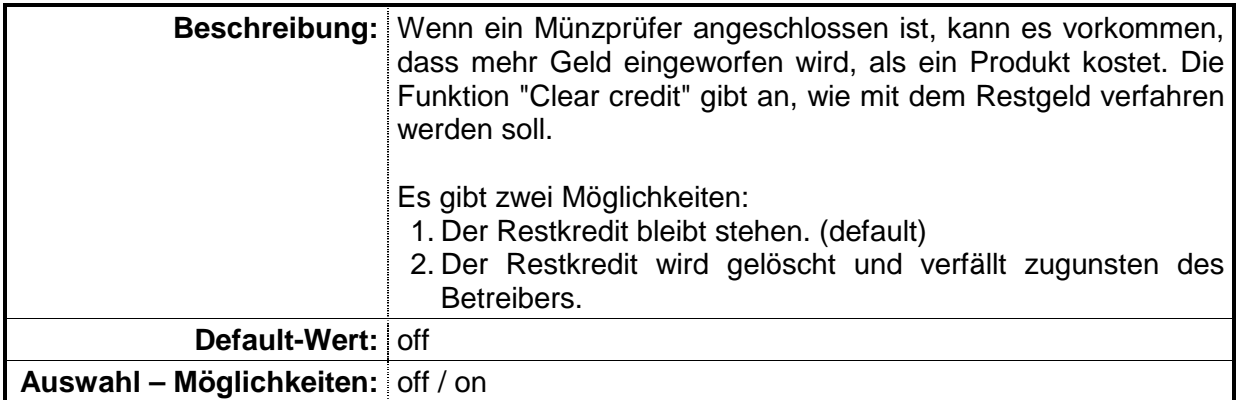

#### **5.1.4 Pricelist List**

<span id="page-13-1"></span>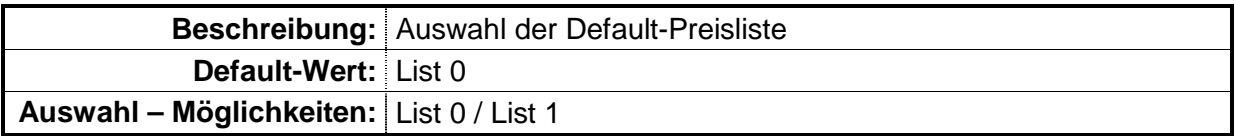

#### **5.1.5 Autorefund**

<span id="page-13-2"></span>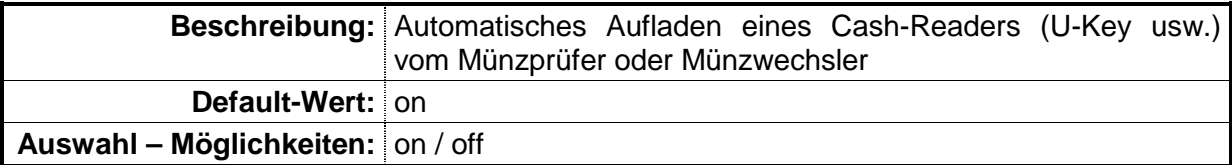

#### **5.1.6 Timeout (Min)**

<span id="page-13-3"></span>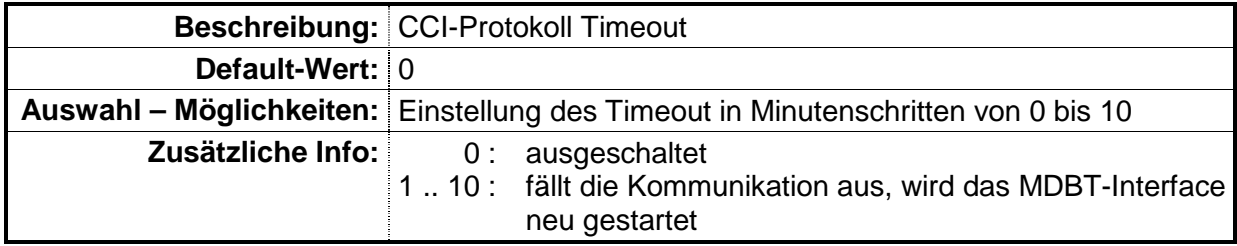

#### **5.1.7 Coinlock**

<span id="page-14-0"></span>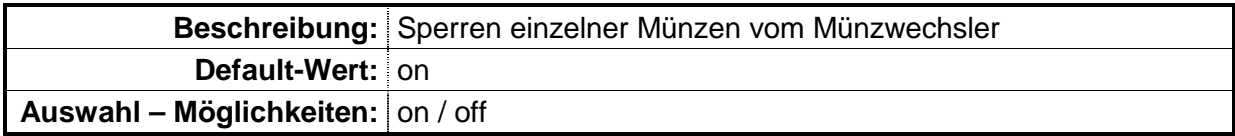

#### **5.1.8 Cashsale Adr**

<span id="page-14-1"></span>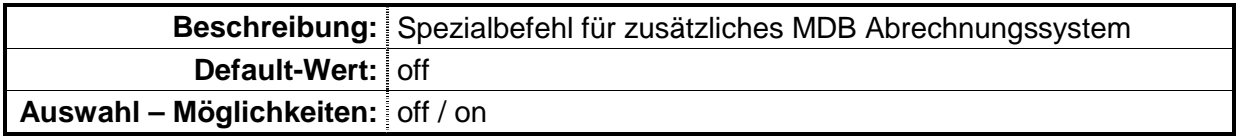

#### **5.1.9 Cardreader**

<span id="page-14-2"></span>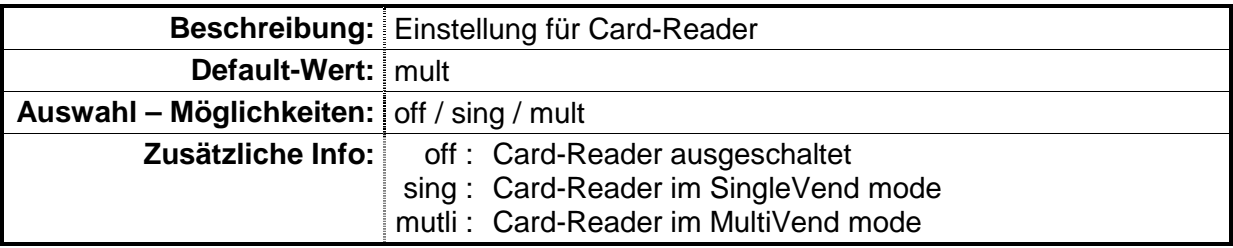

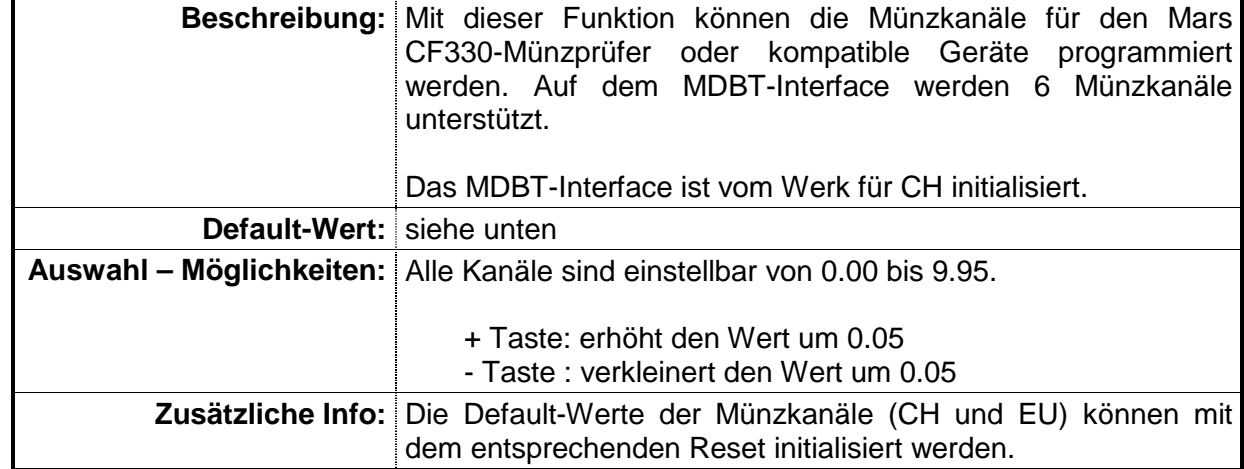

#### <span id="page-15-0"></span>**5.1.10 Channel 1 bis Channel 6 : Wert einer Münze einstellen**

Es gibt zwei verschiedene Default-Wert Münzkanal Einstellung, je eine für CH und EU:

#### • **CH – Münzkanal Initialisierung:**

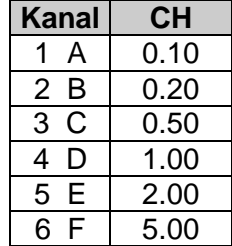

#### • **EU – Münzkanal Initialisierung:**

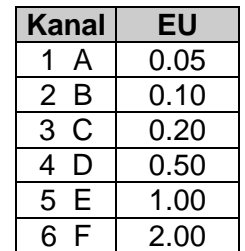

#### **5.1.11 Token 1**

<span id="page-16-0"></span>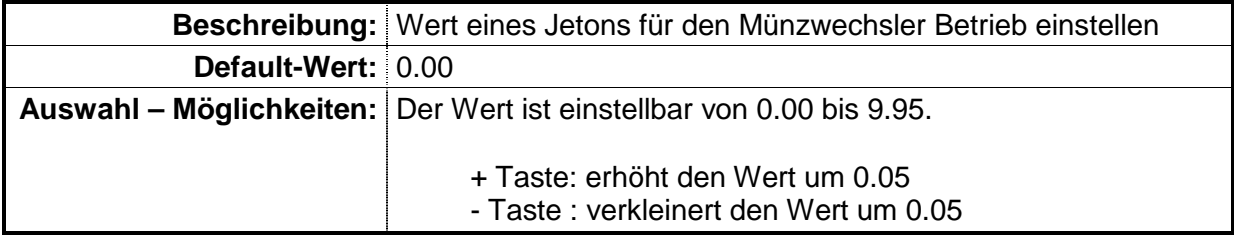

#### <span id="page-16-1"></span>**5.2 Edit Pricelist 0 und Edit Pricelist 1**

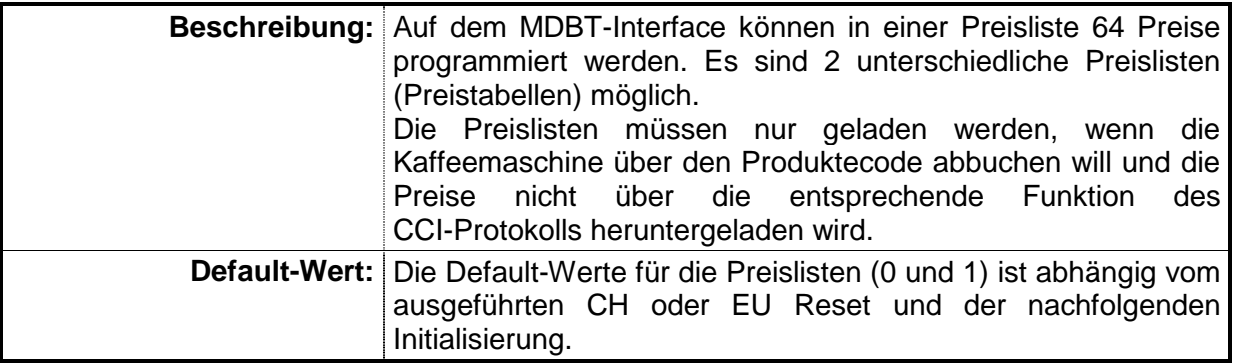

#### <span id="page-17-0"></span>**5.3 Testfunktionen**

Diese Funktionen sind nur zu Testzwecken vorhanden.

#### <span id="page-17-1"></span>**5.3.1 Enable Vending**

**Beschreibung:** Manuelles Freischalten des Zahlungssystems zu Testzwecken

#### <span id="page-17-2"></span>**5.3.2 Disable Vending**

**Beschreibung:** Manuelles Sperren des Zahlungssystems zu Testzwecken

#### **5.3.3 Vend 0.10 funds**

<span id="page-17-3"></span>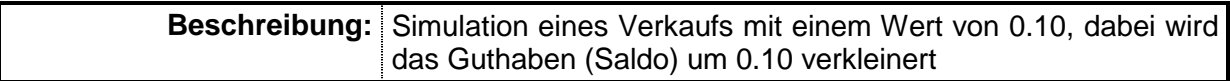

#### **5.3.4 Vend all funds**

<span id="page-17-4"></span>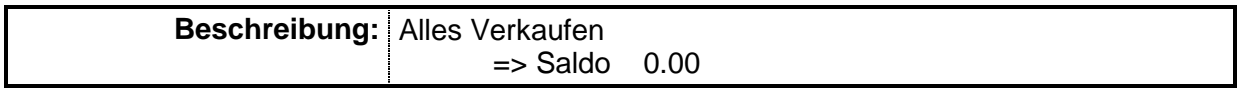

#### **5.3.5 Enter coin 1**

<span id="page-17-5"></span>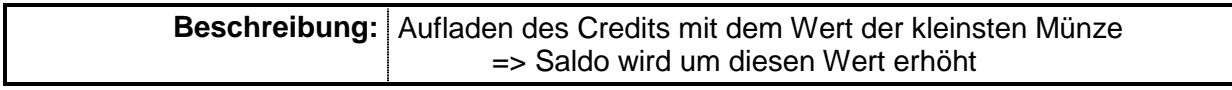

#### **5.3.6 CH Reset**

<span id="page-17-6"></span>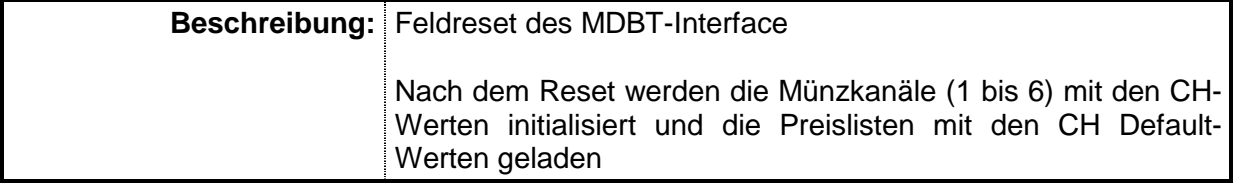

#### **5.3.7 Euro Reset**

<span id="page-18-0"></span>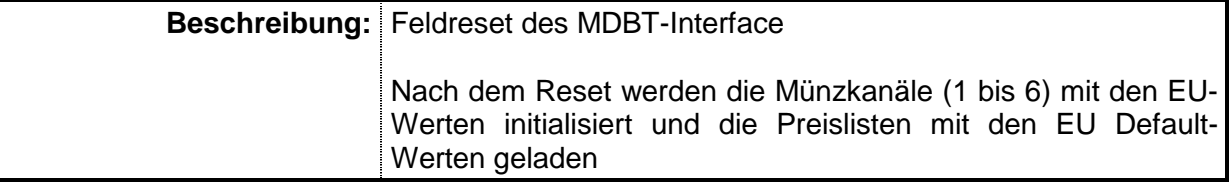

## <span id="page-19-0"></span>**6 Änderungsprotokoll Dokument**

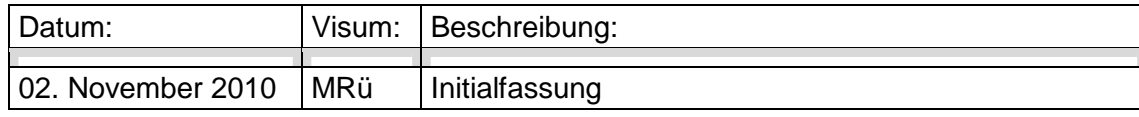